## **Question:**

I am trying to use the WL 5460AP as a WDS repeater, I have some questions:

- 1. must the SSID the same as the SSID of the AP?
- 2. How should I configure the DHCP?

## **Answer:**

We think your application topology is like following:

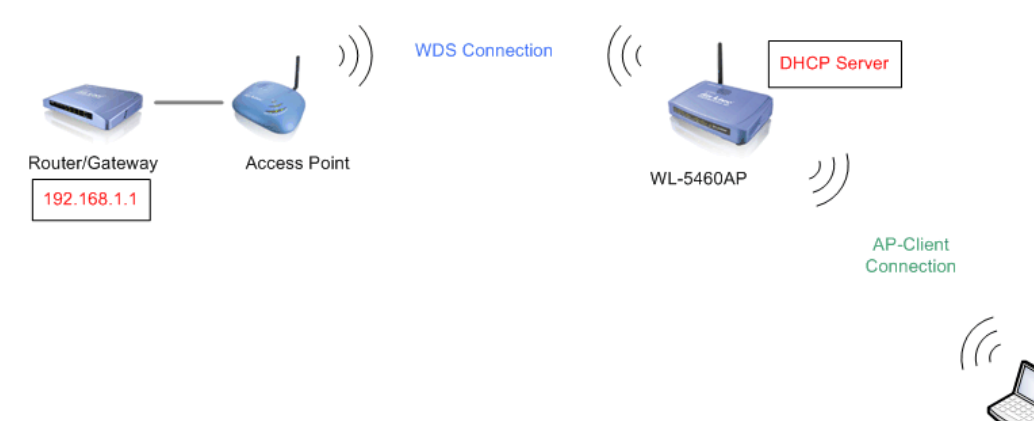

1. In WDS repeater mode, the connection of WDS side use MAC address only. No need figure out SSID for WDS.

2. Seems you configure your Local Area Network in 192.168.1.x

IP segment. Since WL-5460AP's default IP address is set to be 192.168.100.252, it supports to using this IP segment in your Local Area Network. You have to change the DHCP settings, refer to the following example:

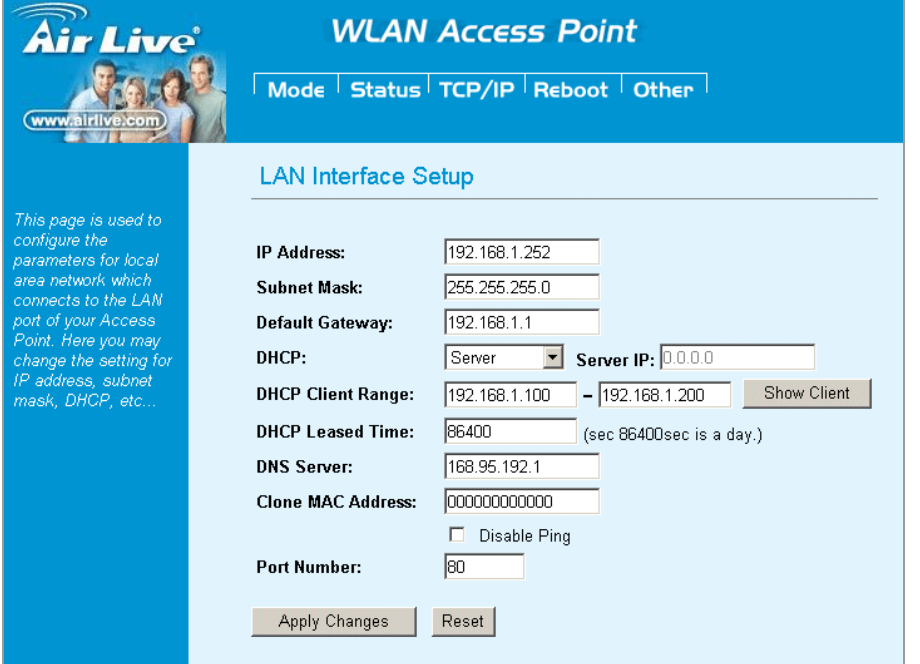

1. Change your WL-5460AP's IP address to 192.168.1.252

2. Default Gateway is the IP address of the Gateway/Router: 192.168.1.1

3. DHCP Client Range: 192.168.1.100 to 192.168.1.200

4. If your Router/Gateway supports DNS server function, set the DNS Server to 192.168.1.1. Otherwise, set it to be your ISP's DNS server. In the above example, 168.95.192.1 is our ISP's DNS server.

When your PC connect to WL-5460AP, it will get one IP address of rang of 192.168.1.100 to 192.168.1.200, default Gateway 192.168.1.1 and DNS 168.95.192.1